## **ФЕДЕРАЛЬНОЕ БЮДЖЕТНОЕ УЧРЕЖДЕНИЕ «ГОСУДАРСТВЕННЫЙ РЕГИОНАЛЬНЫЙ ЦЕНТР СТАНДАРТИЗАЦИИ, МЕТРОЛОГИИ И ИСПЫТАНИЙ В РЕСПУБЛИКЕ ТАТАРСТАН» (ФБУ «ЦСМ Татарстан»)**

**УТВЕРЖДАЮ** Заместитель директора **ØBY «IICM Farabcran» REAL PROPERTY** わきこ 2019 г.

**Система автоматизированная информационно-измерительная коммерческого учета электроэнергии (мощности) АИИС КУЭ АО «Татэнергосбыт» одиннадцатая очередь**

> **Методика поверки ТЭС 057.217.00Л1.00 МП**

> > г. Казань 2019 г.

# **Содержание**

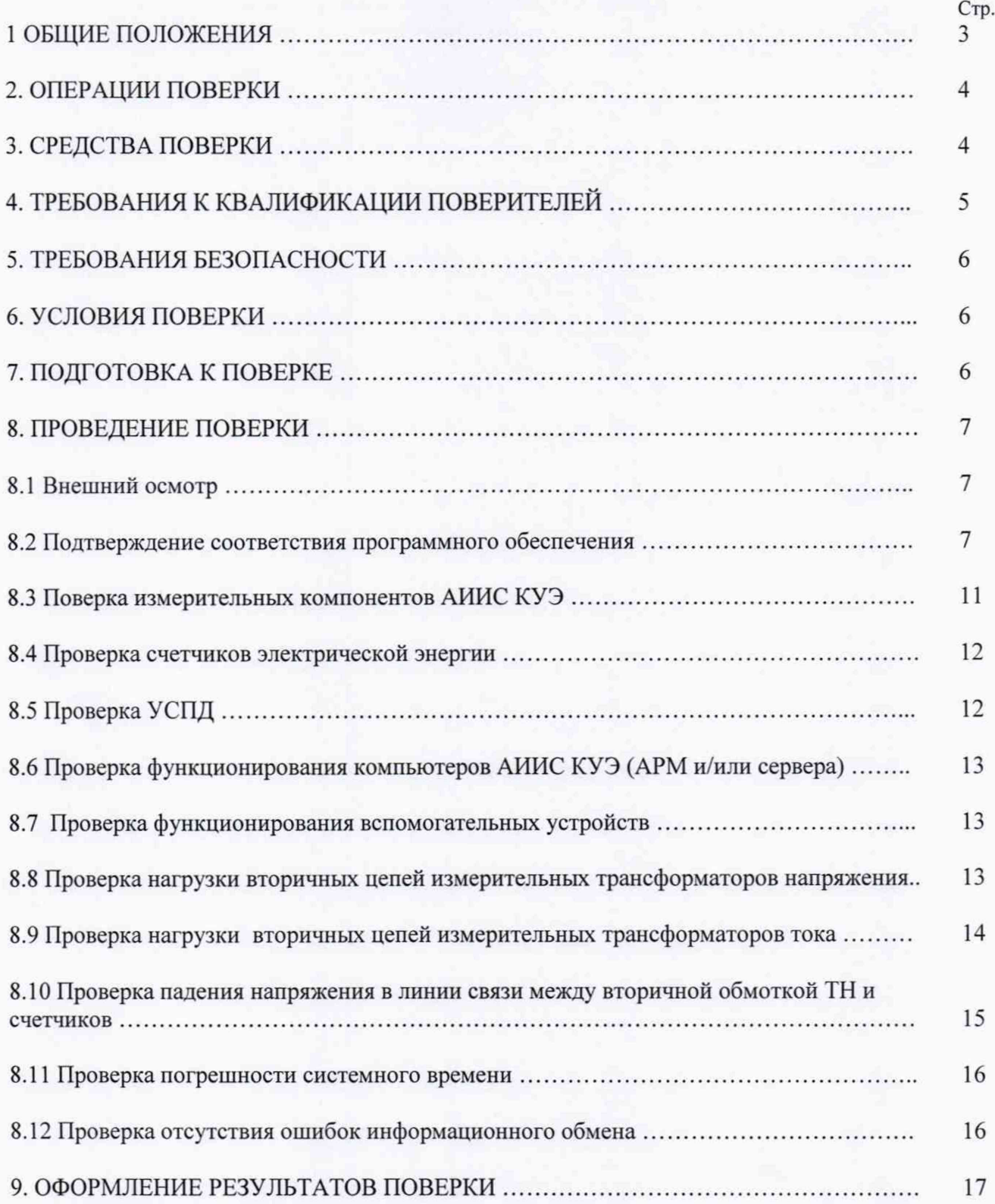

### **1 Общие положения**

**Настоящая методика поверки распространяется на систему автоматизированную информационно-измерительную коммерческого учета электроэнергии (мощности) АИИС КУЭ АО «Татэнергосбыт» одиннадцатая очередь (далее - АИИС КУЭ).**

**Поверке подлежит АИИС КУЭ с перечнем измерительных каналов (далее - ИК) (состав ИК должен соответствовать описанию типа на АИИС КУЭ и/или паспорту формуляру), прошедших процедуру утверждения типа, и на которую распространено свидетельство об утверждении типа. АИИС КУЭ подвергают поверке покомпонентным (поэлементным) способом с учетом положений раздела 8 ГОСТ Р 8.596.**

**Допускается проведение поверки АИИС КУЭ в части отдельных ИК. с обязательным указанием в приложении к свидетельству о поверке информации об объеме проведенной поверки.**

**Первичную поверку систем проводят после утверждения типа АИИС КУЭ.**

**Периодическую поверку системы выполняют в процессе эксплуатации АИИС КУЭ.**

**Периодичность поверки АИИС КУЭ осуществляется в соответствии с установленными при утверждении их типа интервалом между поверками. Если очередной срок поверки измерительного компонента наступает до очередного срока поверки АИИС КУЭ, поверяется только этот компонент и поверка АИИС КУЭ не проводится. После поверки измерительного компонента и восстановления ИИК выполняется проверка ИИК в той его части и в том объеме, который необходим для того, чтобы убедиться, что действия, связанные с поверкой измерительного компонента, не нарушили метрологических свойств ИИК (схема соединения, коррекция времени и т.п.).**

**После ремонта АИИС КУЭ, аварий в энергосистеме, если эти события могли повлиять на метрологические характеристики ИИК. а также после замены отдельных измерительных компонентов ИИК АИИС КУЭ, проводится внеочередная поверка АИИС КУЭ в объеме первичной поверки. Допускается проводить поверку только тех ИИК из состава АИИС КУЭ, которые подверглись указанным выше воздействиям. При этом, в случае если замененные измерительные компоненты не соответствуют описанию типа средств измерений, срок действия свидетельства о поверке на АИИС КУЭ в части указанных ИИК устанавливается до окончания срока действия основного свидетельства о поверке. Во всех указанных случаях оформляется технический акт о внесенных изменениях, который должен быть подписан руководителем или уполномоченным им лицом и руководителем или представителем метрологической службы Предприятия-владельца. Технический акт хранится совместно со свидетельством о поверке, как неотъемлемая часть эксплуатационных документов на АИИС КУЭ.**

**Интервал между периодическими поверками АИИС КУЭ - 4 года.**

## 2 Операции поверки

При проведении поверки выполняют операции, указанные в таблице 1.

Таблица 1 - Операции поверки

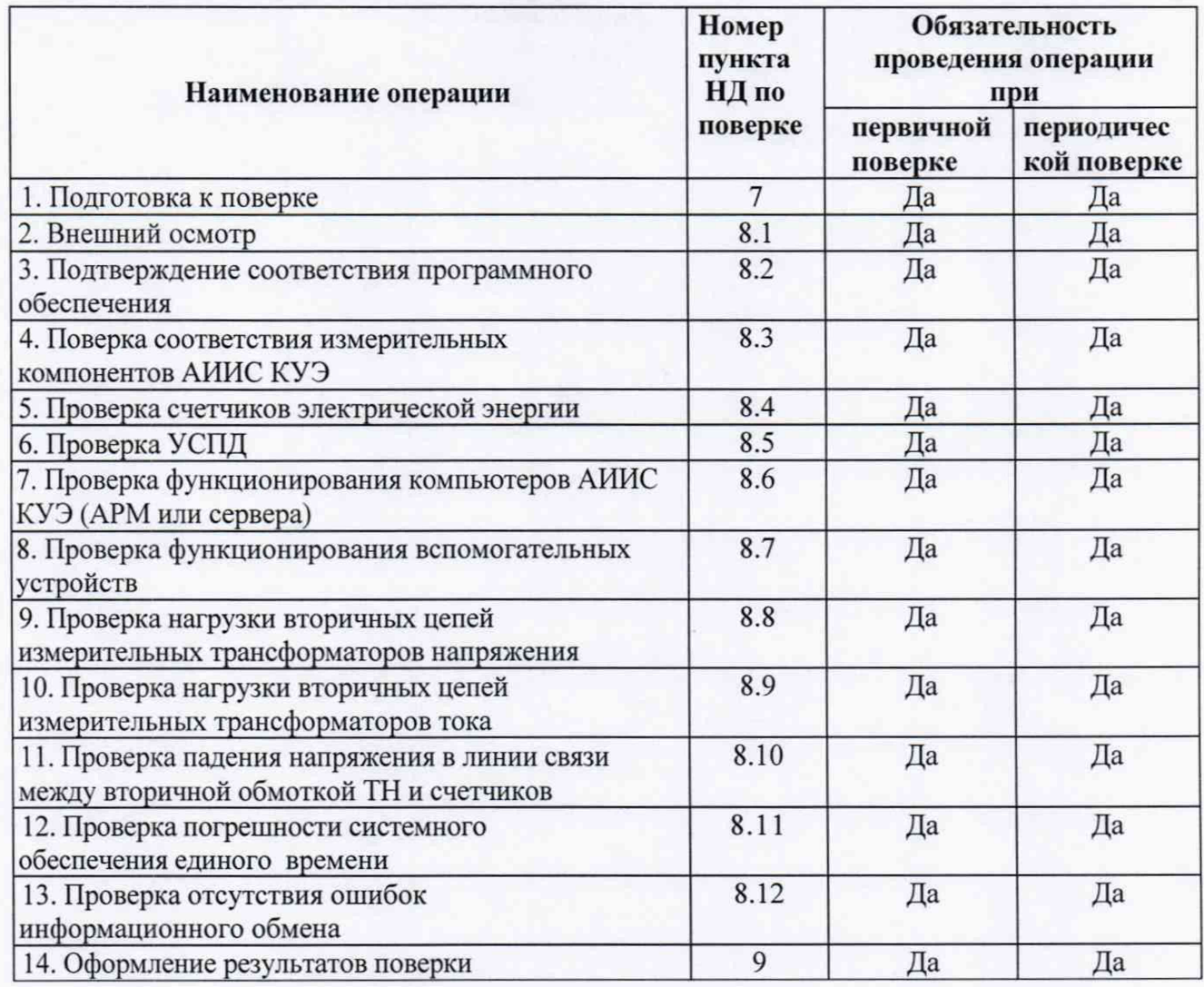

## **3 Средства поверки**

**При проведении поверки применяют средства измерений и вспомогательные устройства, в соответствии с методиками поверки, указанными в описаниях типа на средства измерений (измерительные компоненты) АИИС КУЭ, а также приведенные в таблице 2.**

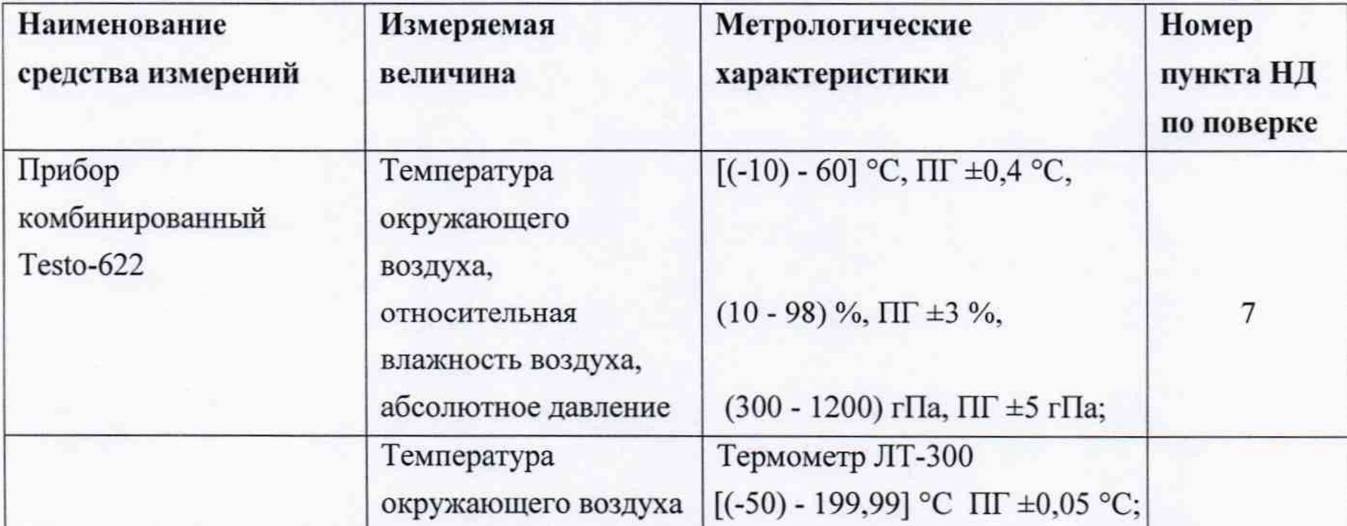

**Таблица 2 - Средства изхмерений**

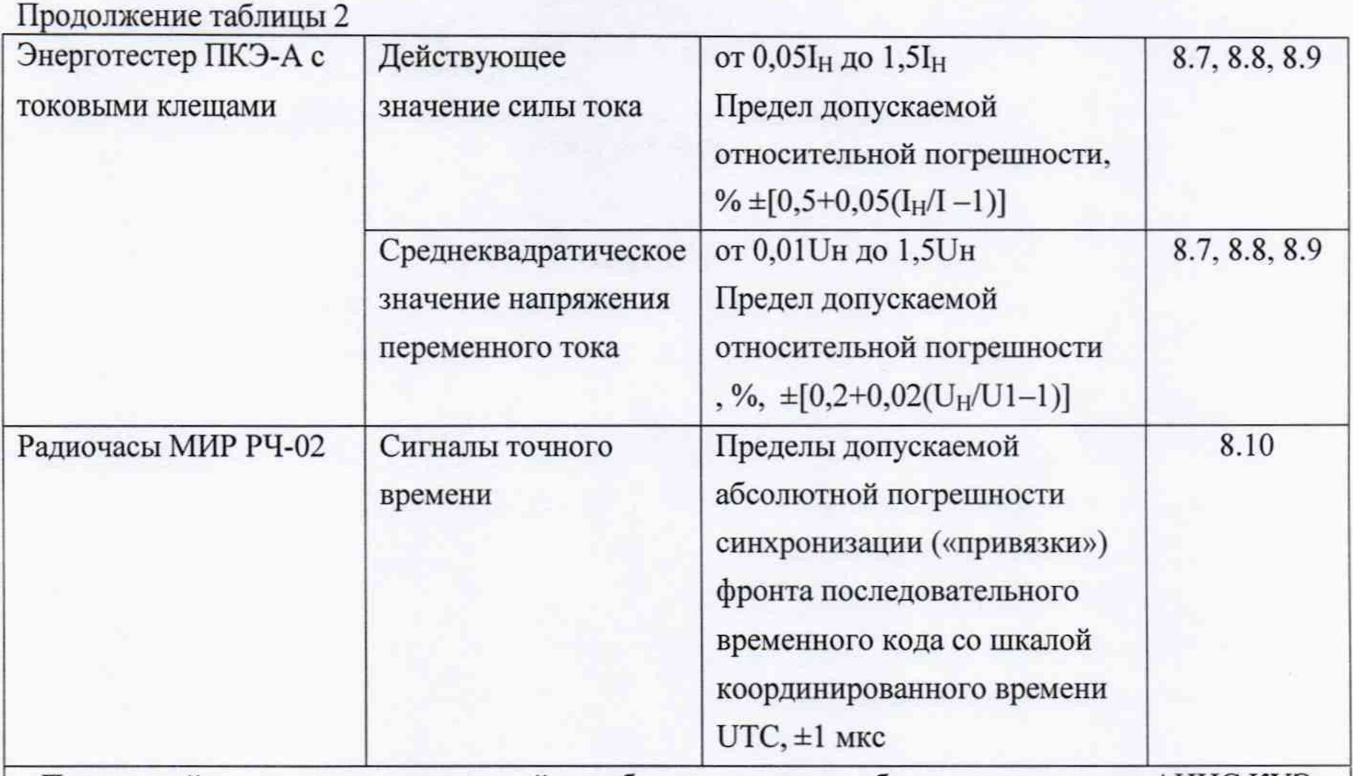

**Переносной компьютер и оптический преобразователь для работы со счетчиками АИИС КУЭ**

**Допускается применение других средств поверки с метрологическими характеристиками, обеспечивающими требуемые точности измерений (согласно таблице 2).**

**Все средства измерений, применяемые при поверке, должны быть утвержденного типа, а также иметь действующие свидетельства о поверке.**

## **4 Требования к квалификации поверителей**

**4.1 Поверку АИИС КУЭ осуществляют аккредитованные в соответствии с законодательством Российской Федерации об аккредитации в национальной системе аккредитации на проведение поверки средств измерений юридические лица и индивидуальные предприниматели изучившие настоящую методику поверки и руководство по эксплуатации на АИИС КУЭ, имеющие стаж работы по данному виду измерений не менее 1 года.**

**4.2 Измерение вторичной нагрузки измерительных трансформаторов тока, входящих в состав АИИС КУЭ, осуществляется персоналом, имеющим стаж работы по данному виду измерений не менее 1 года, изучившим документ МИ 3196-2018 «ГСИ. Методика измерений мощности нагрузки измерительных трансформаторов тока в условиях эксплуатации». Измерение проводят не менее двух специалистов, имеющие допуск к работам в электроустановках свыше 1000 В, один из которых должен иметь группу по электробезопасности не ниже IV.**

**4.3 Измерение вторичной нагрузки измерительных трансформаторов напряжения, входящих в состав АИИС КУЭ, осуществляется персоналом, имеющим стаж работы по данному виду измерений не менее 1 года, изучившим документ МИ 3195-2018 «ГСИ. Методика измерений мощности нагрузки измерительных трансформаторов напряжения в условиях эксплуатации». Измерение проводят не менее двух специалистов, имеющие допуск к работам в электроустановках свыше 1000 В, один из которых должен иметь группу по электробезопасности не ниже IV.**

**4.4 Измерения потерь напряжения в линии связи счетчика с измерительным трансформатором напряжения, входящими в состав АИИС КУЭ, осуществляется персоналом, имеющим стаж работы по данному виду измерений не менее 1 года, изучившим документ МИ 3598-2018 «ГСИ. Методика измерений потерь напряжения в линиях соединения счетчика с трансформатором напряжения в условиях эксплуатации». Измерение проводят не менее двух специалистов, имеющие допуск к работам в электроустановках свыше 1 ООО В, один из которых должен иметь группу по электробезопасности не ниже IV.**

## **5 Требования безопасности**

<span id="page-5-0"></span>**5.1 При проведении поверки должны быть соблюдены требования безопасности, установленные ГОСТ 12.2.007.0, ГОСТ 12.2.007.3,»Правилами техники безопасности при эксплуатации электроустановок потребителей», «Правилами технической эксплуатации электроустановок потребителей», «Правилами по охране труда при эксплуатации электроустановок а также требования безопасности на средства поверки, поверяемые трансформаторы и счетчики, изложенные в их руководствах по эксплуатации.**

**5.2 При применении эталонов, средств измерений, вспомогательных средств поверки и оборудования должны обеспечиваться требования безопасности согласно ГОСТ 12.2.003, ГОСТ 12.2.007.3, ГОСТ 12.2.007.7.**

#### **6 Условия поверки**

<span id="page-5-2"></span><span id="page-5-1"></span>**Влияющие величины, определяющие условия поверки АИИС КУЭ, должны находится в пределах, указанных в технорабочем проекте на АИИС КУЭ, ее измерительные компоненты и средства поверки.**

#### **7 Подготовка к поверке**

**7.1 Перед проведением поверки выполняют следующие подготовительные работы:**

**проводят технические и организационные мероприятия по обеспечению безопасности поверочных работ в соответствии с действующими правилами по эксплуатации применяемого оборудования;**

**средства поверки выдерживают в условиях и в течение времени, установленных в их эксплуатационных документах;**

**7.2 Для проведения поверки подготавливают следующую документацию:**

- **руководство по эксплуатации АИИС КУЭ;**
- **описание типа АИИС КУЭ;**

**- свидетельства о поверке средств измерений (измерительных компонентов), входящих в ИК, и свидетельство о предыдущей поверке системы (при периодической и внеочередной поверке);**

**- паспорта протоколы на ИК, оформленные в соответствии с требованиями пп. 3-6 настоящей методики поверки и/или требованиями документов: МИ 3195-2018 «ГСИ. Методика измерений мощности нагрузки измерительных трансформаторов напряжения в условиях эксплуатации», МИ 3196-2018 «ГСИ. Методика измерений мощности нагрузки измерительных трансформаторов тока в условиях эксплуатации», МИ 3598-2018 «ГСИ. Методика измерений**

**потерь напряжения в линиях соединения счетчика с трансформатором напряжения в условиях эксплуатации»;**

**- рабочие журналы АИИС КУЭ с данными по климатическим и иным условиям эксплуатации за межповерочный интервал (только при периодической поверке).**

## **8 Проведение поверки**

## **8.1 Внешний осмотр**

**8.1.1 Проверяют целостность корпусов, отсутствие видимых повреждений средств измерений (измерительных компонентов).**

**8.1.2 Проверяют отсутствие следов коррозии и нагрева в местах подключения проводных линий связи.**

**8.1.3 В случае выявления несоответствий по пунктам 8.1.1-8.1.2 поверку приостанавливают до устранения выявленных несоответствий. В случае невозможности устранения выявленных несоответствий АИИС КУЭ в части неисправных ИК бракуется.**

#### **8.2 Подтверждение соответствия программного обеспечения**

**8.2.1 Определение идентификационного наименования ПО.**

**Для определения идентификационного наименования ПО «Пирамида 2000» необходимо:**

**1) Найти файл «CalcClients.dll» по следующему пути «C:\P2kServer\». Выделить файл и нажать правую кнопку мыши, в выпавшем меню выбрать пункт - «свойства». В выпавшем окне выбрать закладку «Подробно». В верхней части окна (рисунок 1) указано идентификационное наименование ПО - «CalcClients.dll».**

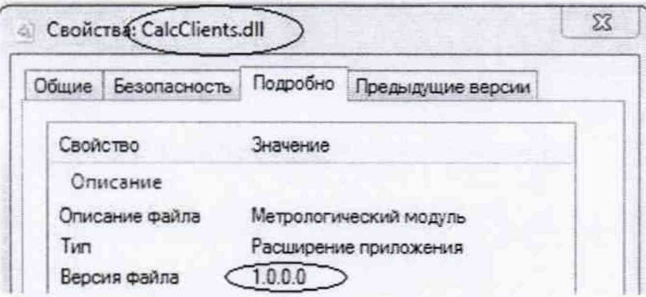

**Рисунок 1 - Идентификационные данные ПО «Пирамида 2000».**

**2) Найти файл «CalcLeakage.dll» по следующему пути «C:\P2kServer\». Выделить файл и нажать правую кнопку мыши, в выпавшем меню выбрать пункт — «свойства». В выпавшем окне выбрать закладку «Подробно». В верхней части окна (рисунок 2) указано идентификационное** наименование ПО - «CalcLeakage.dll».

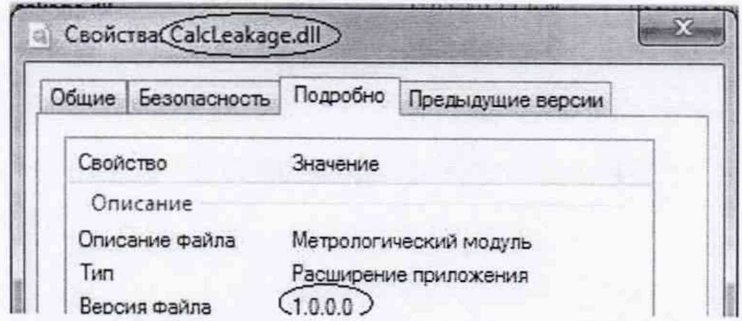

Рисунок 2 - Идентификационные данные ПО «Пирамида 2000».

**3) Найти файл «CalcLosses.dll» по следующему пути «C:\P2kServer\». Выделить файл и нажать правую кнопку мыши, в выпавшем меню выбрать пункт - «свойства». В выпавшем окне выбрать закладку «Подробно». В верхней части окна (рисунок 3) указано идентификационное наименование ПО - «CalcLosses.dll».**

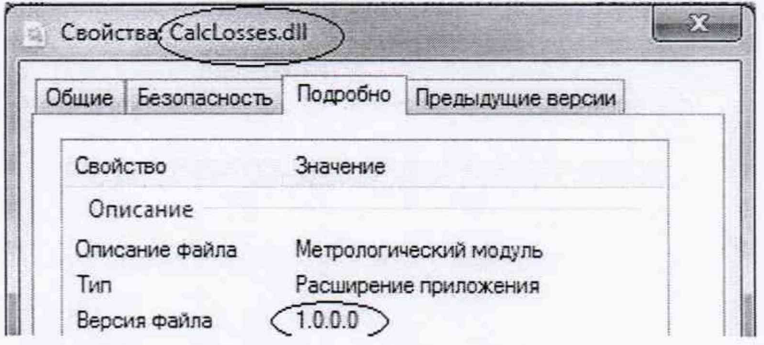

**Рисунок 3 - Идентификационные данныеПО «Пирамида 2000».**

**4) Найти файл «Metrology.dll» по следующему пути «C:\P2kServer\». Выделить файл и нажать правую кнопку мыши, в выпавшем меню выбрать пункт - «свойства». В выпавшем окне выбрать закладку «Подробно». В верхней части окна (рисунок 4) указано идентификационное** наименование ПО - «Metrology.dll».

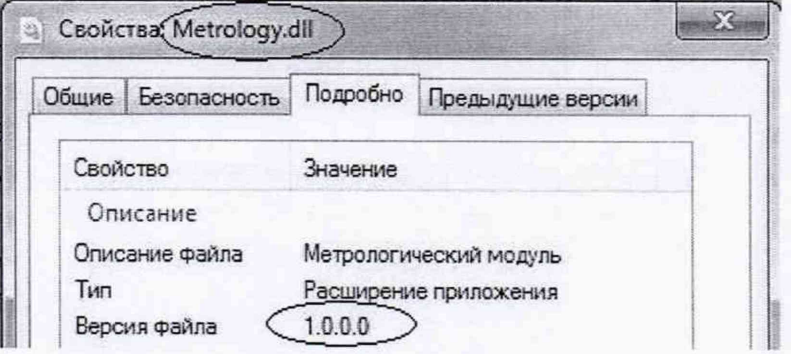

**Рисунок 4 - Идентификационные данные ПО «Пирамида 2000».**

**5) Найти файл «ParseBin.dll» по следующему пути «C:\P2kServer\». Выделить файл и нажать правую кнопку мыши, в выпавшем меню выбрать пункт - «свойства». В выпавшем окне выбрать закладку «Подробно». В верхней части окна (рисунок 5) указано идентификационное наименование ПО - «ParseBin.dll».**

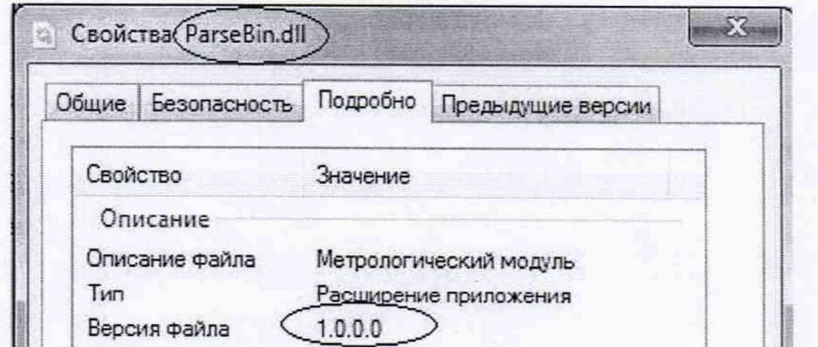

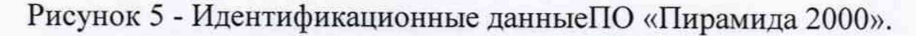

**6) Найти файл «ParseIEC.dll» по следующему пути «C:\P2kServer\». Выделить файл и нажать правую кнопку мыши, в выпавшем меню выбрать пункт - «свойства». В выпавшем окне выбрать закладку «Подробно». В верхней части окна (рисунок 6) указано идентификационное наименование ПО - «ParseIEC.dll».**

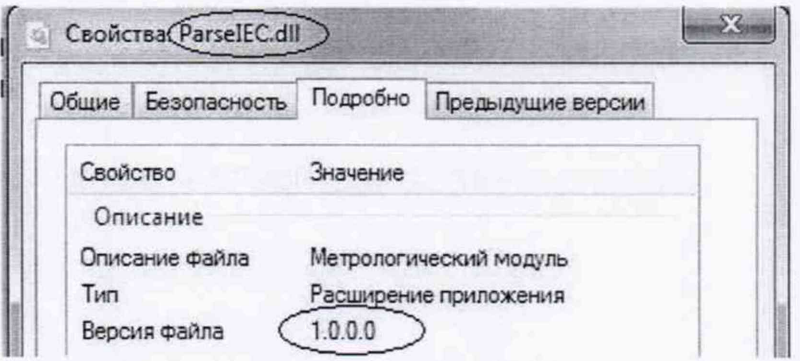

**Рисунок 6 - Идентификационные данныеПО «Пирамида 2000».**

**7) Найти файл «ParseModbus.dll» по следующему пути «C:\P2kServer\». Выделить файл и** нажать правую кнопку мыши, в выпавшем меню выбрать пункт - «свойства». В выпавшем окне **выбрать закладку «Подробно». В верхней части окна (рисунок 7) указано идентификационное наименование ПО - «ParseModbus.dll».**

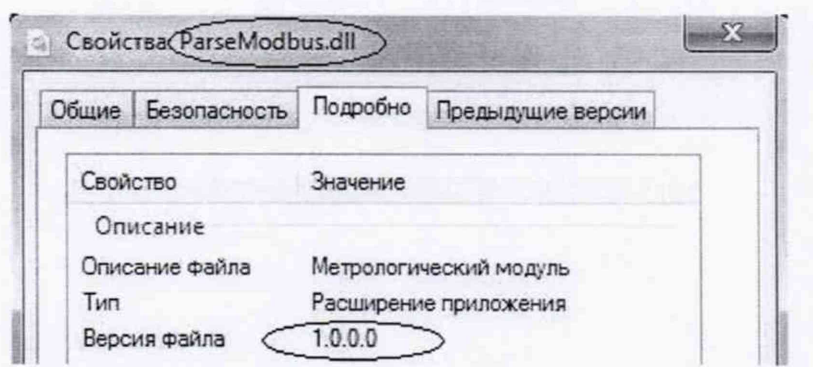

**Рисунок 7 - Идентификационные данные ПО «Пирамида 2000».**

**8) Найти файл «ParsePiramida.dll» по следующему пути «C:\P2kServer\». Выделить файл и нажать правую кнопку мыши, в выпавшем меню выбрать пункт - «свойства». В выпавшем окне выбрать закладку «Подробно». В верхней части окна (рисунок 8) указано** идентификационное наименование ПО - «ParsePiramida.dll».

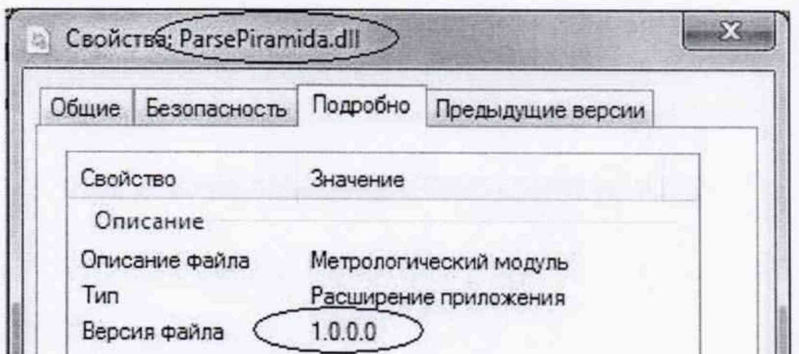

Рисунок 8 - Идентификационные данные ПО «Пирамида 2000».

**9) Найти файл «SynchroNSI.dll» по следующему пути «C:\P2kServer\». Выделить файл и нажать правую кнопку мыши, в выпавшем меню выбрать пункт - «свойства». В выпавшем окне выбрать закладку «Подробно». В верхней части окна (рисунок 9) указано идентификационное наименование ПО - «SynchroNSI.dll».**

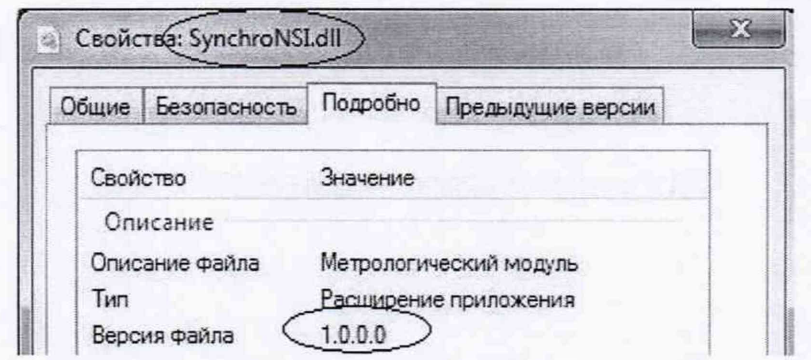

**Рисунок 9 - Идентификационные данные ПО «Пирамида 2000».**

**10) Найти файл «VerifyTime.dll» по следующему пути «C:\P2kServer\». Выделить файл и** нажать правую кнопку мыши, в выпавшем меню выбрать пункт - «свойства». В выпавшем окне **выбрать закладку «Подробно». В верхней части окна (рисунок 10) указано идентификационное наименование ПО - «VerifyTime.dll».**

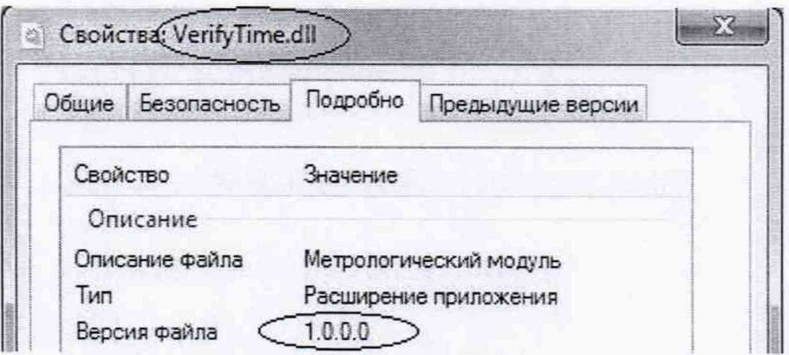

**Рисунок 10 - Идентификационные данные ПО «Пирамида 2000»**

## **8.2.2 Определение цифрового идентификатора ПО**

**Для определения цифрового идентификатора ПО «Пирамида 2000» необходимо:**

**1) Найти файл «CalcClients.dll» по следующему пути «C:\P2kServer\». Рассчитать контрольную сумму по алгоритму MD5. Результат расчета контрольной суммы файла «CalcClients.dll» - е55712d0b 1Ь219065d63da949114dae4.**

**2) Найти файл «CalcLeakage.dll» по следующему пути «C:\P2kServer\». Рассчитать контрольную сумму по алгоритму MD5. Результат расчета контрольной суммы файла «CalcLeakage.dll» - bl959ff70belebl7c83f7b0f6d4al32f.**

**3) Найти файл «CalcLosses.dll» по следующему пути «C:\P2kServer\». Рассчитать контрольную сумму по алгоритму MD5. Результат расчета контрольной суммы файла «CalcLosses.dll» - d79874dl0fc2bl56a0fdc27elca480ac.**

**4) Найти файл «Metrology.dll» по следующему пути «C:\P2kServer\». Рассчитать контрольную сумму по алгоритму MD5. Результат расчета контрольной суммы файла «Metrology.dll» - 52e28d7b608799bb3ccea41b548d2c83.**

**5) Найти файл «ParseBin.dll» по следующему пути «C:\P2kServer\». Рассчитать контрольную сумму по алгоритму MD5. Результат расчета контрольной суммы файла «ParseBin.dll» - 6f557f885b737261328cd77805bdlba7.**

**6) Найти файл «ParseIEC.dll» по следующему пути «C:\P2kServer\». Рассчитать контрольную сумму по алгоритму MD5. Результат расчета контрольной суммы файла «ParseIEC.dll» - 48e73a9283dle66494521f63d00b0d9f.**

**7) Найти файл «ParseModbus.dll» по следующему пути «C:\P2kServer\». Рассчитать контрольную сумму по алгоритму MD5. Результат расчета контрольной суммы файла «ParseModbus.dll» - c391d64271acf4055bb2a4d3felf8f48.**

**8) Найти файл «ParsePiramida.dll» по следующему пути «C:\P2kServer\». Рассчитать контрольную сумму по алгоритму MD5. Результат расчета контрольной суммы файла «ParsePiramida.dll» - ecf532935cala3fd3215049aflfd979f.**

**9) Найти файл «SynchroNSI.dll» по следующему пути «C:\P2kServer\». Рассчитать контрольную сумму по алгоритму MD5. Результат расчета контрольной суммы файла «SynchroNSI.dll» - 530d9b0126f7cdc23ecd814c4eb7ca09.**

**10) Найти файл «VerifyTime.dll» по следующему пути «C:\P2kServer\». Рассчитать контрольную сумму по алгоритму MD5. Результат расчета контрольной суммы файла «VerifyTime.dll» - Iea5429b261fb0e2884f5b356aldle75.**

**8.2.3 Проверка документации программного обеспечения АИИС КУЭ**

**На проверку предоставляется документация на программное обеспечение:**

**Руководство пользователя. Представленная техническая документация должна соответствовать ГОСТ Р 8.654-2015 «Государственная система обеспечения единства измерений (ГСИ). Требования к программному обеспечению средств измерений. Основные положения».**

## **8.3 Поверка измерительных компонентов АИИС КУЭ**

**8.3.1 Проверяют правильность расположения и монтажа средств измерений (измерительных компонентов), правильность схем подключения ТТ и ТН к счетчикам электрической энергии; правильность прокладки проводных линий связи по проектной документации на АИИС КУЭ.**

**8.3.2 Проверяют соответствие типов и заводских номеров фактически используемых средств измерений (измерительных компонентов) типам, указанным в описании типа АИИС КУЭ и/или в паспорте (формуляре).**

**8.3.3 Проверяют наличие свидетельств о поверке и срок их действия для всех средств измерений (измерительных компонентов): измерительных трансформаторов тока и напряжения, счетчиков электрической энергии, УСПД, УСВ. При выявлении просроченных свидетельств о поверке средств измерений (измерительных компонентов) или свидетельств, срок действия которых близок к окончанию, дальнейшие операции по поверке АИИС КУЭ, в части ИК. в которые они входят, приостанавливаются и выполняют после поверки этих средств измерений (измерительных компонентов).**

**Допускается при обнаружении просроченных свидетельств о поверке средств измерений (измерительных компонентов) ИК проводить их поверку на месте эксплуатации в процессе поверки АИИС КУЭ. Измерительные компоненты поверяются по методикам поверки, утвержденным при утверждении их типа.**

**8.3.4 В случае выявления несоответствий по пунктам 8.3.1-8.3.2 поверку приостанавливают до устранения выявленных несоответствий. В случае невозможности устранения выявленных несоответствий АИИС КУЭ в части неисправных ИК бракуется.**

## **8.4 Проверка счетчиков электрической энергии**

**8.4.1 Проверяют наличие и сохранность пломб поверительных и энергосбытовых организаций на счетчике и испытательной коробке. Проверяют наличие документов энергосбытовых организаций, подтверждающих правильность подключения счетчика к цепям тока и напряжения, в частности, правильность чередования фаз. При отсутствии таких документов или нарушении (отсутствии) пломб проверяют правильность подключения счетчиков к цепям тока и напряжения (соответствие схем подключения - схемам, приведенным в паспорте на счетчик). Проверяют последовательность чередования фаз с помощью измерителя напряжения с токовыми клещами. При проверке последовательности чередования фаз действуют в соответствии с указаниями, изложенными в руководстве по его эксплуатации.**

**8.4.2 Проверяют работу всех сегментов индикаторов счетчиков, отсутствие кодов ошибок или предупреждений, последовательная проверка визуализации параметров.**

**8.4.3 Проверяют работоспособность оптического порта счетчика с помощью переносного компьютера. Оптический преобразователь подключают к порту переносного компьютера. Опрашивают счетчик по установленному соединению. Опрос счетчика считается успешным, если получен отчет, содержащий данные, зарегистрированные счетчиком.**

**8.4.4 Проверяют соответствие индикации даты в счетчике календарной дате (число, месяц, год). Проверку осуществляют визуально или с помощью переносного компьютера через оптический порт.**

**8.4.5 В случае выявления несоответствий по пунктам 8.4.1-8.4.4 процедуру поверки приостанавливают до устранения данных несоответствий.**

### **8.5 Проверка УСПД**

**8.5.1 Проверяют наличие пломб на УСПД. При отсутствии или нарушении пломб проверяют правильность подсоединения УСПД.**

**8.5.2 Проверяют правильность функционирования УСПД в соответствии с его эксплуатационной документацией с помощью тестового программного обеспечения, поставляемого в комплекте УСПД. Проверка считается успешной, если все подсоединенные к УСПД счетчики опрошены и сообщения об ошибках отсутствуют.**

**8.5.3 Проверяют программную защиту УСПД от несанкционированного доступа в соответствии с эксплуатационным документом на УСПД.**

**8.5.3 Проверяют правильность значений коэффициентов трансформации измерительных трансформаторов, если предусмотрено их хранение в памяти процессора УСПД.**

**В случае выявления несоответствий по пунктам 8.5.1-8.5.4 процедуру поверки приостанавливают до устранения данных несоответствий. В случае невозможности устранения выявленных несоответствий АИИС КУЭ в части неисправных ИК бракуется.**

## **8.6 Проверка функционирования компьютеров АИИС КУЭ (АРМ и/или сервера)**

**8.6.1 Проводят опрос текущих показаний всех счетчиков электроэнергии.**

**8.6.2 Проверяют глубину хранения измерительной информации в центральном сервере АИИС КУЭ.**

**8.6.3 Проверяют защиту программного обеспечения на компьютере АИИС КУЭ от несанкционированного доступа. Для этого запускают на выполнение программу сбора данных и в поле «пароль» вводят неправильный код. Проверку считают успешной, если при вводе неправильного пароля программа не разрешает продолжать работу.**

**8.6.4 Проверяют работу аппаратных ключей. Выключают сервер и снимают аппаратную защиту (отсоединяют ключ от порта сервера). Включают сервер, загружают операционную систему и запускают программу. Проверку считают успешной, если получено сообщение об отсутствии «ключа защиты».**

**8.6.5 Проверяют правильность значений коэффициентов трансформации измерительных трансформаторов, если предусмотрено их хранение в сервере АИИС КУЭ.**

**8.6.6 В случае выявления несоответствий по пунктам 8.6.1-8.6.4 процедуру поверки приостанавливают до устранения данных несоответствий. В случае невозможности устранения выявленных несоответствий АИИС КУЭ в части неисправных ИК бракуется.**

## **8.7 Проверка функционирования вспомогательных устройств**

**8.7.1 Проверка функционирования модемов**

**Проверяют функционирование модемов, используя коммуникационные возможности специальных программ из состава ПО АИИС КУЭ, определяемой согласно руководству пользователя ПО. Модемы считаются исправными в составе комплекса, если были установлены коммутируемые соединения и по установленным соединениям успешно прошел опрос счетчиков или УСПД.**

**8.7.2 Проверка функционирования адаптеров интерфейса**

**Подключают к адаптерам переносной компьютер с программным обеспечением. Проверка считается успешной, если удалось опросить все счетчики, подключенные к данному адаптеру.**

**8.7.3 В случае выявления несоответствий по пунктам 8.7.1-8.7.2 процедуру поверки приостанавливают до устранения данных несоответствий. В случае невозможности устранения выявленных несоответствий АИИС КУЭ в части неисправных ИК бракуется.**

**8.8 Проверка нагрузки вторичных цепей измерительных трансформаторов напряжения**

**8.8.1 Проверяют наличие и сохранность пломб поверительных и энергоснабжающих организаций на клеммных соединениях, имеющихся на линии связи ТН со счетчиком. Проверяют наличие документов энергосбытовых организаций, подтверждающих правильность подключения первичных и вторичных обмоток ТН. При отсутствии таких документов или нарушении (отсутствии) пломб проверяют правильность подключения первичных и вторичных обмоток ТН.**

**8.8.2 При проверке нагрузки вторичных цепей ТН необходимо убедится в том, что отклонение вторичного напряжения при нагруженной вторичной обмотке составляет не более**  $±10$  % от U<sub>HOM</sub>.

**Измеряют мощность нагрузки вторичных цепей ТН, которая должна находится в диапазоне, указанном в ГОСТ 1983-2001 и/или в описании типа средств измерений на конкретный ТН.**

**Измерение мощности нагрузки вторичных цепей ТН проводят в соответствии с документом МИ 3195-2018 «ГСИ. Методика измерений мощности нагрузки измерительных трансформаторов напряжения в условиях эксплуатации», аттестованном в установленном порядке и зарегистрированном в Федеральном информационном фонде по обеспечению единства измерений.**

**Приписная характеристика погрешности результата измерений мощности нагрузки ТН доверительные границы допускаемой относительной погрешности результата измерений мощности нагрузки ТН при доверительной вероятности 0,95 не превышает ±6 % с учетом условий выполнения измерений, приведенных в документе МИ 3195-2018 «ГСИ. Методика измерений мощности нагрузки измерительных трансформаторов напряжения в условиях эксплуатации».**

**При отклонении мощности нагрузки вторичной цепи ТН от заданного значения, процедуру поверки приостанавливают до устранения данных несоответствий. В случае невозможности устранения выявленных несоответствий АИИС КУЭ в части неисправных ИК бракуется.**

**Примечания**

**1 Допускается измерение мощности нагрузки вторичных цепей ТН не проводить, если такое измерение проводилось при составлении паспорта-протокола на данный ИК в течение истекающего межповерочного интервала АИИС КУЭ. Результаты проверки считают положительными, если паспорт-протокол подтверждает выполнение указанного выше условия для ТН.**

**2 Допускается мощность нагрузки определять расчетным путем, если известны входные (проходные) импедансы всех устройств, подключенных ко вторичным обмоткам ТН.**

**3 Допускается проведение измерений в соответствии с другими аттестованными методиками измерений.**

## **8.9 Проверка нагрузки вторичных цепей измерительных трансформаторов тока**

**8.9.1 Проверяют наличие документов энергосбытовых организаций, подтверждающих правильность подключения вторичных обмоток ТТ. При отсутствии таких документов проверяют правильность подключения вторичных обмоток ТТ.**

**8.9.2 Измеряют мощность нагрузки вторичной нагрузки ТТ, которая должна находится в диапазоне, указанном в ГОСТ 7746-2001 и/или в описании типа средств измерений на конкретный ТТ.**

**Измерение мощности нагрузки вторичных цепей ТТ проводят в соответствии с документом МИ 3196-2018 «ГСИ. Методика измерений мощности нагрузки измерительных трансформаторов тока в условиях эксплуатации», аттестованном в установленном порядке и зарегистрированном в Федеральном информационном фонде по обеспечению единства измерений.**

**Приписная характеристика погрешности результата измерений вторичной нагрузки ТТ доверительные границы допускаемой относительной погрешности результата измерений** **вторичной нагрузки ТТ при доверительной вероятности 0,95 не превышает ±6 % с учетом условий выполнения измерений, приведенных в документе МИ 3196-2018 «ГСИ. Методика измерений мощности нагрузки измерительных трансформаторов тока в условиях эксплуатации».**

**При отклонении мощности нагрузки вторичных цепей ТТ от заданного значения, процедуру поверки приостанавливают до устранения данных несоответствий. В случае невозможности устранения выявленных несоответствий АИИС КУЭ в части неисправных ИК бракуется.**

**Примечания**

**1 Допускается измерения мощности нагрузки на вторичных цепях ТТ не проводить, если такое измерение проводилось при составлении паспорта-протокола на данный ИК в течение истекающего межповерочного интервала АИИС КУЭ. Результаты проверки считают положительными, если паспорт-протокол подтверждает выполнение указанного выше условия для ТТ.**

**2 Допускается мощность нагрузки определять расчетным путем, если известны входные (проходные) импедансы всех устройств, подключенных ко вторичным обмоткам ТТ.**

**3 Допускается проведение измерений в соответствии с другими аттестованными методиками измерений.**

**8.10 Проверка падения напряжения в линии связи между вторичной обмоткой ТН и счетчиков**

**Измерение падения напряжения Ш в линии связи для каждой фазы проводят в соответствии с документом МИ 3598-2018 «ГСИ. Методика измерений потерь напряжения в линиях соединения счетчика с трансформатором напряжения в условиях эксплуатации», аттестованном в установленном порядке и зарегистрированном в Федеральном информационном фонде по обеспечению единства измерений.**

**Падение напряжения не должно превышать 0,25% от номинального значения напряжения на вторичной обмотке ТН.**

**Приписная характеристика погрешности результата измерений потерь напряжения доверительные границы допускаемой относительной погрешности результата измерений, по МИ 3598-2018 при доверительной вероятности 0,95 не превышает ±1,5% с учетом нормальных и рабочих условий выполнения измерений, приведенных в документе МИ 3598-2018 «ГСИ. Методика измерений потерь напряжения в линиях соединения счетчика с трансформатором напряжения в условиях эксплуатации»**

**При превышении значения падения напряжения в линии связи счетчика с измерительным трансформатором напряжения более ±0,25% операции поверки приостанавливают до устранения данных несоответствий. В случае невозможности устранения выявленных несоответствий АИИС КУЭ в части неисправных ИК бракуется.**

**Примечания**

**1 Допускается измерение падения напряжения в линии соединения счетчика с ТН не проводить, если такие измерения проводились при составлении паспорта-протокола на данный ИК в течение истекающего межповерочного интервала АИИС КУЭ. Результаты проверки считают положительными, если паспорт-протокол подтверждает выполнение указанного выше** **требования.**

**2 Допускается падение напряжения в линии соединения счетчика с ТН определять расчетным путем, если известны параметры линии связи и сила электрического тока, протекающего через линию связи.**

**3 В случае отсутствия ТН падение напряжения от точки измерения не должно до счетчика электрической энергии не должно превышать 0,25% от номинального значения напряжения.**

**4 Допускается проведение измерений в соответствии с другими аттестованными методиками измерений**

#### **8.11 Проверка погрешности системного времени**

**8.11.1 Проверка времени УССВ**

**Включают радиочасы «МИР РЧ-02», принимающие сигналы спутниковой навигационной системы Global Positioning Sistem (GPS), и сверяют показания радиочасов с показаниями часов сервера, получающего сигналы точного времени от УСВ-1. Расхождение показаний радиочасов с сервером не должно превышать ±1 с.**

**8.11.2 Распечатывают журнал событий всех компонентов системы, имеющих встроенные программные часы (сервер, УСПД, счетчики) выделив события, соответствующие сличению часов. Расхождение времени часов всех компонентов системы, имеющих встроенные программные часы в момент, предшествующий коррекции не должно превышать предела допускаемого расхождения указанного в описании типа.**

#### **8.12 Проверка отсутствия ошибок информационного обмена**

**Операция проверки отсутствия ошибок информационного обмена предусматривает экспериментальное подтверждение идентичности числовой измерительной информации в счетчиках электрической энергии (исходная информация), и памяти центрального сервера.**

**В момент проверки все технические средства, входящие в проверяемый ИК, должны быть включены.**

**8.12.1 На центральном компьютере (сервере) системы распечатывают значения активной и реактивной электрической энергии, зарегистрированные с 30-ти минутным интервалом за полные предшествующие дню проверки сутки по всем ИК. Проверяют наличие данных, соответствующих каждому 30-ти минутному интервалу времени. Пропуск данных не допускается за исключением случаев, когда этот пропуск был обусловлен отключением ИК или устраненным отказом какого-либо компонента системы.**

**8.12.2 Распечатывают журнал событий счетчика и УСПД и отмечают моменты нарушения связи между измерительными компонентами системы. Проверяют сохранность измерительной информации в памяти УСПД и сервере системы на тех интервалах времени, в течение которого была нарушена связь.**

**8.12.3 Распечатывают на сервере профиль нагрузки за полные сутки, предшествующие дню поверки. Используя переносной компьютер, считывают через оптопорт профиль нагрузки за те же сутки, хранящийся в памяти счетчика. Различие значений активной (реактивной) мощности, хранящейся в памяти счетчика и базе данных центрального сервера не должно превышать двух единиц младшего разряда учтенного значения.**

**8.12.4 Рекомендуется вместе с проверкой по п. 8.12.3 сличать показания счетчика по активной и реактивной электрической энергии строго в конце получаса (часа) и сравнивать с лист № 16 из 17**  **данными, зарегистрированными в сервере системы для того же момента времени. Для этого визуально или с помощью переносного компьютера через оптопорт считывают показания счетчика по активной и реактивной электрической энергии и сравнивают эти данные с показаниями зарегистрированными в сервере системы. Расхождение не должно превышать две единицы младшего разряда.**

**8.12.5 В случае выявления несоответствий по пунктам 8.12.1-8.12.4 АИИС КУЭ в части неисправных ИК бракуется.**

### **9 ОФОРМЛЕНИЕ РЕЗУЛЬТАТОВ ПОВЕРКИ**

**9.1 На основании положительных результатов по пунктам раздела 8 выписывают свидетельство о поверке АИИС КУЭ по форме и содержанию, удовлетворяющие требованиям Приказа Минпромторга от 02.07.2015 № 1815. В приложении к свидетельству указывают перечень и состав ИК с указанием наименований, типов в соответствии со свидетельствами об утверждении типа СИ, заводских номеров средств измерений (измерительных компонентов), входящих в состав каждого ИК (для электрической энергии также указывается условное обозначение модификации и варианта исполнения в соответствии со свидетельством об утверждении типа СИ), прошедших поверку и пригодных к применению, также указывают наименования, типы и заводские номера УСПД, УСВ. Знак поверки наносится на свидетельство о поверке путем нанесения оттиска поверительного клейма.**

**9.2 В случае, если отдельные ИК были забракованы по пунктам раздела 8. АИИС КУЭ признается непригодной к дальнейшей эксплуатации, в части ИК не прошедших с положительным результатом поверку и на нее выдают извещение о непригодности по форме и содержанию, удовлетворяющее требованиям Приказа Минпромторга от 02.07.2015 № 1815 с указанием причин непригодности. В приложении к извещению о непригодности указывают перечень и состав ИК с указанием наименований, типов в соответствии со свидетельством об утверждении типа СИ, заводских номеров средств измерений (измерительных компонентов), входящих в состав каждого ИК (для счетчиков электрической энергии также указывается условное обозначение модификации и варианта исполнения в соответствии со свидетельством об утверждении типа СИ), не соответствующих метрологическим требованиям, установленным в описании типа.**

**9.3 Результаты первичной поверки АИИС КУЭ оформляются только после утверждения типа системы. Допускается при проведении испытаний в целях утверждения типа и опробовании методики поверки при их проведении одновременно оформлять результаты калибровки ИК и использовать их в дальнейшем при поверке АИИС КУЭ при условии выполнения требований постановления Правительства Российской Федерации от 02.04.2015 № 311.**

**9.4 В ходе поверки оформляется протокол поверки, отражающий выполнение процедур по пунктам раздела 8 и их результаты. Протокол поверки оформляют в произвольной форме.**